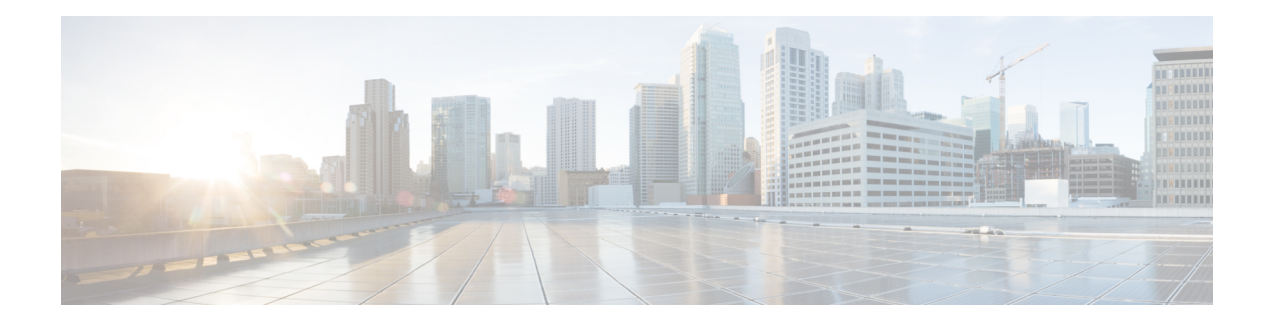

# **SIP TLS Support on CUBE**

The Cisco Unified Border Element (CUBE) supports SIP-to-SIP calls with Transport Layer Security (TLS). TLS provides privacy and data integrity of SIP signaling messages between two applications that communicate. CUBE uses TLS to secure SIP signaling messages. TLS is layered on top of a reliable transport protocol such as TCP. CUBE can be configured at both the global and dial-peer levels for allowing TLS to establish sessions with remote endpoints.

- Feature [Information](#page-0-0) for SIP TLS Support on CUBE, on page 1
- [Restrictions,](#page-1-0) on page 2
- [Information](#page-2-0) About SIP TLS Support on CUBE, on page 3
- How to [Configure](#page-3-0) SIP TLS Support on CUBE, on page 4
- SIP TLS [Configuration](#page-12-0) Examples, on page 13

## <span id="page-0-0"></span>**Feature Information for SIP TLS Support on CUBE**

The following table provides release information about the feature or features described in this module. This table lists only the software release that introduced support for a given feature in a given software release train. Unless noted otherwise, subsequent releases of that software release train also support that feature.

Use Cisco Feature Navigator to find information about platform support and Cisco software image support. To access Cisco Feature Navigator, go to <https://cfnng.cisco.com/>. An account on Cisco.com is not required.

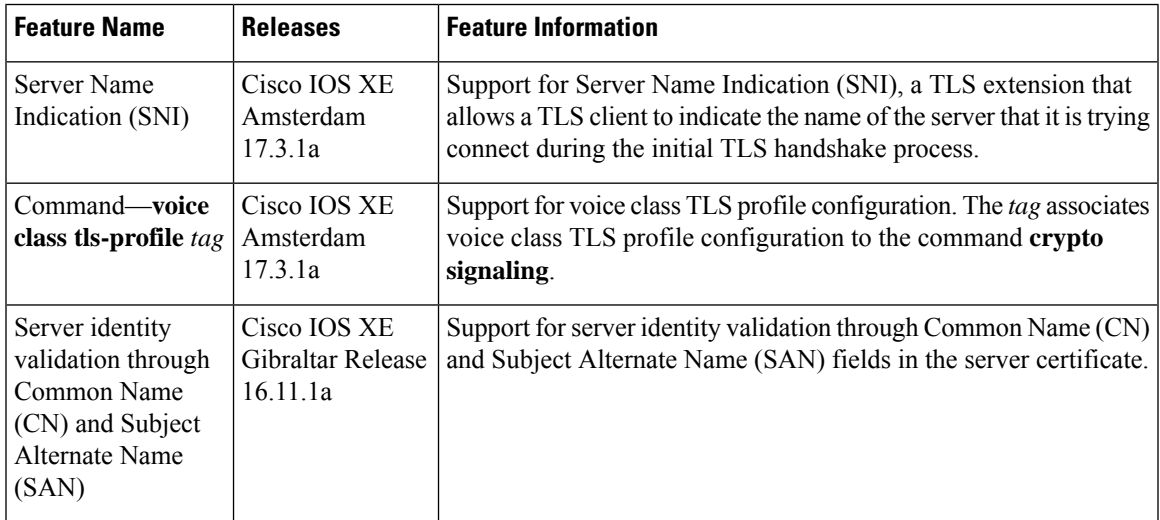

I

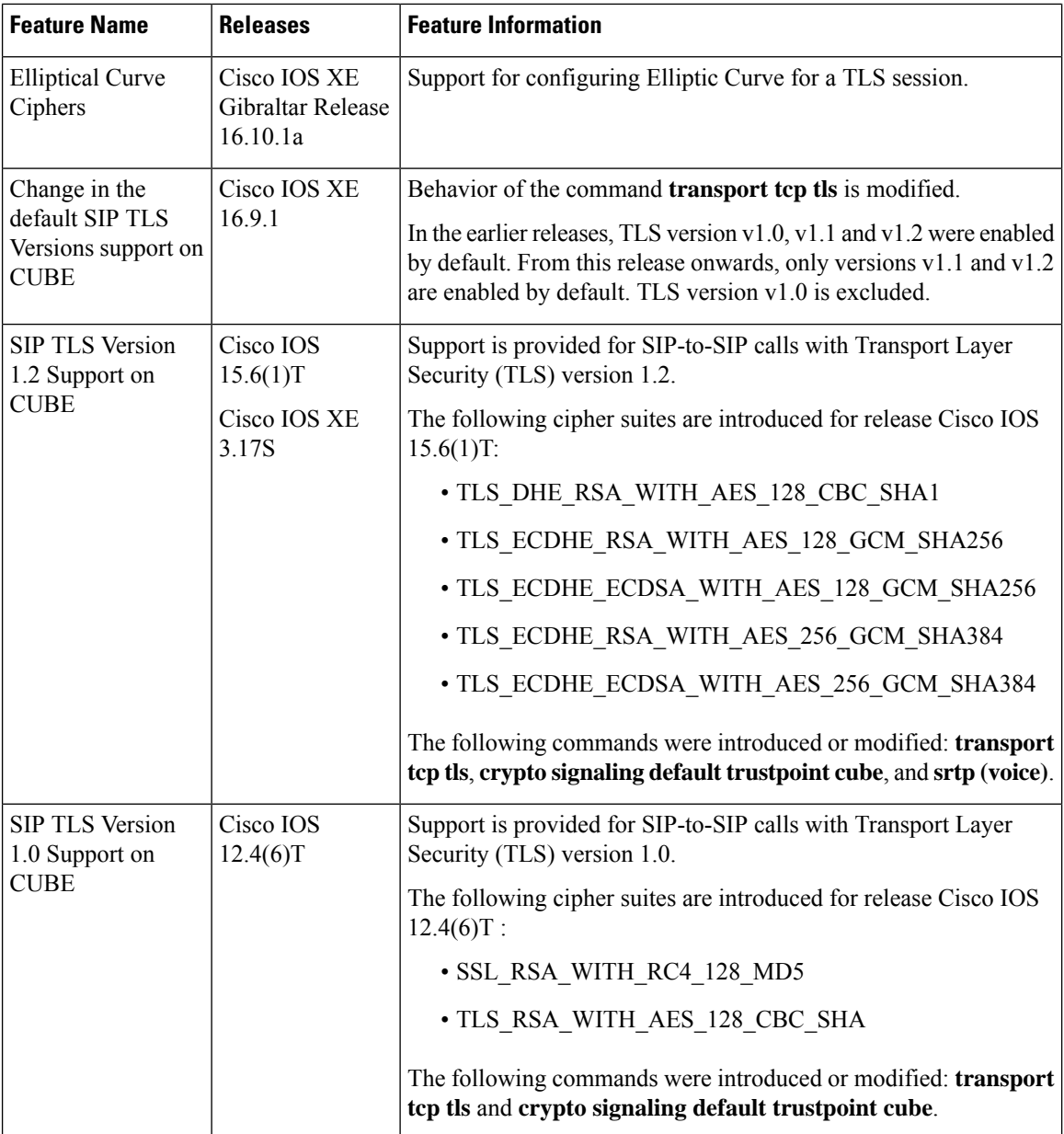

# <span id="page-1-0"></span>**Restrictions**

• ECDSA ciphers are not supported on TLS version 1.0.

## <span id="page-2-0"></span>**Information About SIP TLS Support on CUBE**

### **Deployment**

The following figure illustrates an example of CUBE with SIP TLS connections.

**Figure 1: CUBE with SIP TLS connections**

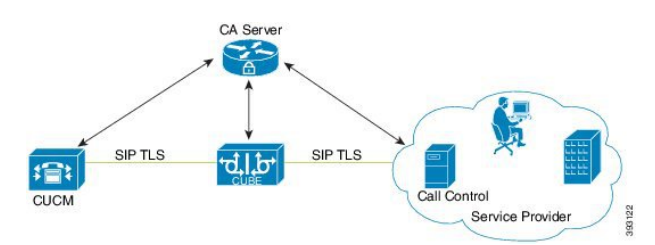

In a typical deployment, CUBE is placed between CUCM and the service provider. These devices are authenticated and enrolled with a Certificate Authority (CA) server that issues certificates. The CA server can be Cisco or a third party entity. When a call is made, a TLShandshake is initiated between CUCM and CUBE, and the IOS PKI infrastructure is used to exchange certificates signed by a common trusted CA during the handshake. During the TLS handshake, a dynamically generated symmetric key and cipher algorithms are negotiated between the devices. After the successful TLS handshake, the devices establish a SIP session between the service provider and CUBE. Keys exchanged during the TLS handshake process are used to encrypt or decrypt all SIP signaling messages.

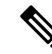

The use of PKI on the Cisco IOS software requires that the clock on the devices be synchronized with the network time to ensure proper validation of certificates. **Note**

### **TLS Cipher Suite Category**

Before release Cisco IOS15.6(1)T, CUBE supported TLS v1.0 with the following cipher suites:

- SSL\_RSA\_WITH\_RC4\_128\_MD5
- TLS\_RSA\_WITH\_AES\_128\_CBC\_SHA

CUBE supports only the mandatory cipher suites for TLS implementation. From Cisco IOS15.6(1)T release onwards, CUBE supports TLS v1.2 which is backward compatible. Following are the cipher suites added:

- TLS DHE\_RSA\_WITH\_AES\_128\_CBC\_SHA1
- TLS\_ECDHE\_RSA\_WITH\_AES\_128\_GCM\_SHA256
- TLS\_ECDHE\_ECDSA\_WITH\_AES\_128\_GCM\_SHA256
- TLS\_ECDHE\_RSA\_WITH\_AES\_256\_GCM\_SHA384
- TLS\_ECDHE\_ECDSA\_WITH\_AES\_256\_GCM\_SHA384

Following cipher suites are added in the Cisco IOS XE Amsterdam 17.3.1a release:

- TLS\_RSA\_WITH\_AES\_256\_CBC\_SHA
- TLS\_DHE\_RSA\_WITH\_AES\_128\_CBC\_SHA
- TLS\_DHE\_RSA\_WITH\_AES\_256\_CBC\_SHA

Use the **srtp pass-thru** command to globally enable the transparent passthrough of all (supported and unsupported) crypto suites. If SRTP pass-thru feature is enabled, media interworking features such as transcoding, transrating, DTMFinterworking, and so on, will not be supported. Ensure that you have symmetric configuration on both the incoming and outgoing dial-peers to avoid media-related issues.

## <span id="page-3-0"></span>**How to Configure SIP TLS Support on CUBE**

## **Configuring SIP TLS on CUBE**

#### **Note**

From IOS XE Release16.6.1 onwards, the key-pair information is encrypted in all the router platforms.

When you downgrade the router from IOS XE version 16.6.1 or a later release to a pre-16.6.1 release, ensure that you disable the key encryption before the downgrade. Otherwise, the downgrade discards the encrypted keys. To disable the encryption, use the command **no serviceprivate-config-encryption**in global configuration mode.

#### **SUMMARY STEPS**

- **1. enable**
- **2. configure terminal**
- **3. crypto key generate rsa {general-keys | usage-keys}label** *key-label*[**exportable |**][**modulus** *modulus-size*][**storage** *device:*]
- 4. crypto key generate ec keysize {256 | 384}[label label] [ ec key-label] ! Applicable only for TLS *version 1.2.*
- **5. crypto pki trustpoint** *name*
- **6. rsakeypair** *key-label* [*key-size [encryption-key-size]*]
- **7. eckeypair** *keyname*] *! Applicable only for TLS version 1.2.*
- **8. serial-number** [**none**]
- **9. ip-address** {*ip-address*|**interface**|**none**]
- **10. subject-name** [*x.500-name*]
- **11. enrollment** [**mode**][**retry period** *minutes*][**retry count** *number*]**url** *url*[**pem**]
- **12. crl optional** or **revocation-check** *method1*[*method2*[*method3*]]
- **13. password** *string*
- **14. exit**
- **15. crypto ca enroll** *name* or **crypto pki enroll** *name*
- **16. crypto ca authenticate** *name* or **crypto pki authenticate** *name*
- **17. crypto pki import <trustpoint> certificate**
- **18. sip-ua**
- **19. transport tcp tls** [**v1.0** | **v1.1** | **v1.2** ]
- **20. crypto signaling**{**remote-addr** *ip address subnet mask*|**default**}[ **tls-profile** *tag* | **trustpoint** *trustpoint-name*[**client-vtp** *trustpoint-name*| [{**ecdsa-cipher** [**curve-size** 384] | **strict-cipher**}]| **cn-san-validate** {**server** [**client-vtp***trustpoint-name* | [{**ecdsa-cipher** [**curve-size 384**] |**strict-cipher**}] }]*! ECDSA ciphers are not supported on TLS version 1.0.*
- **21. voice service** {**pots**| **voatm** |**vofr**|**voip**}
- **22. transport tcp tls**
- **23. url** {**sip**| **sips** |**tel**}
- **24. end**

#### **DETAILED STEPS**

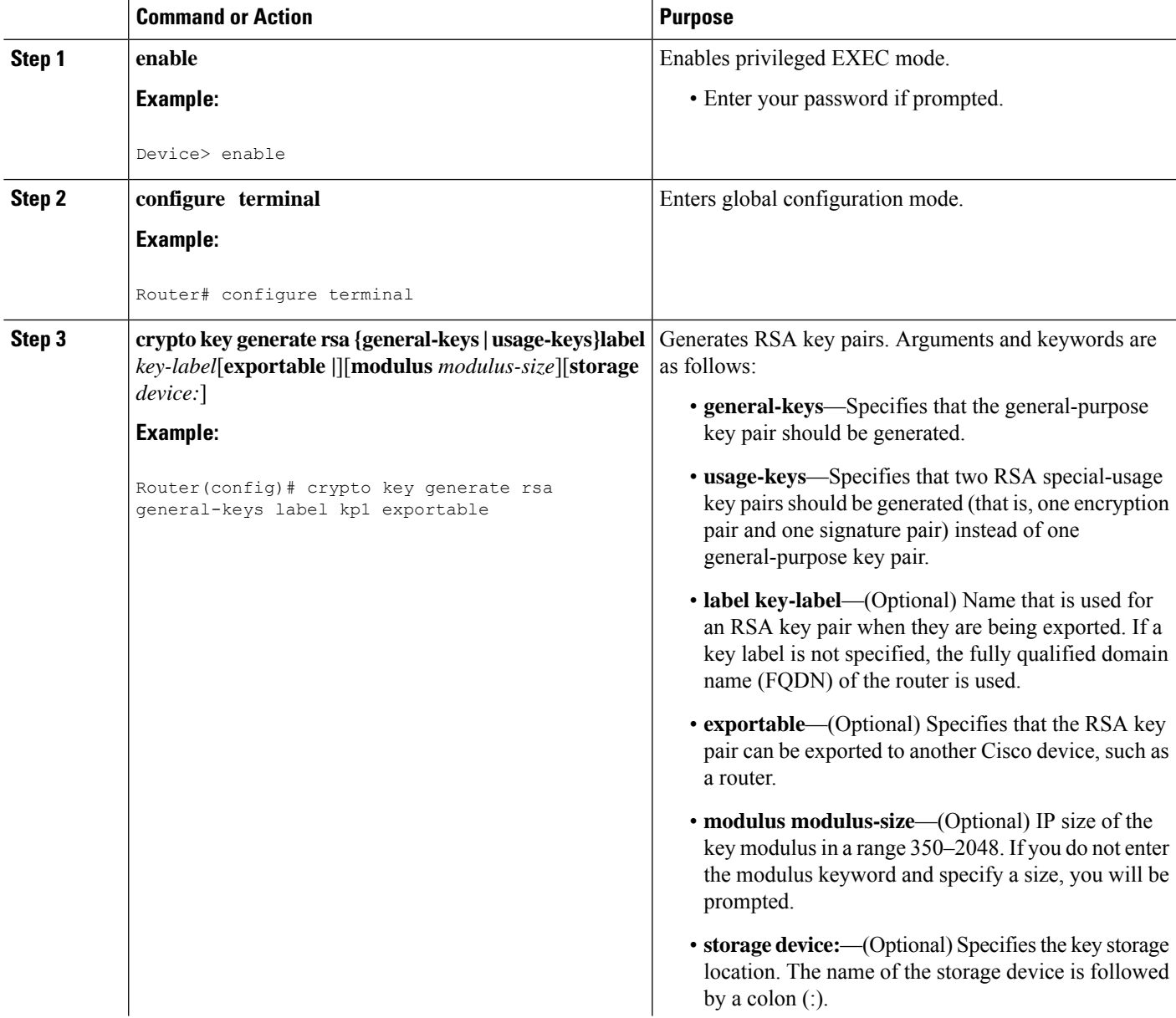

 $\mathbf I$ 

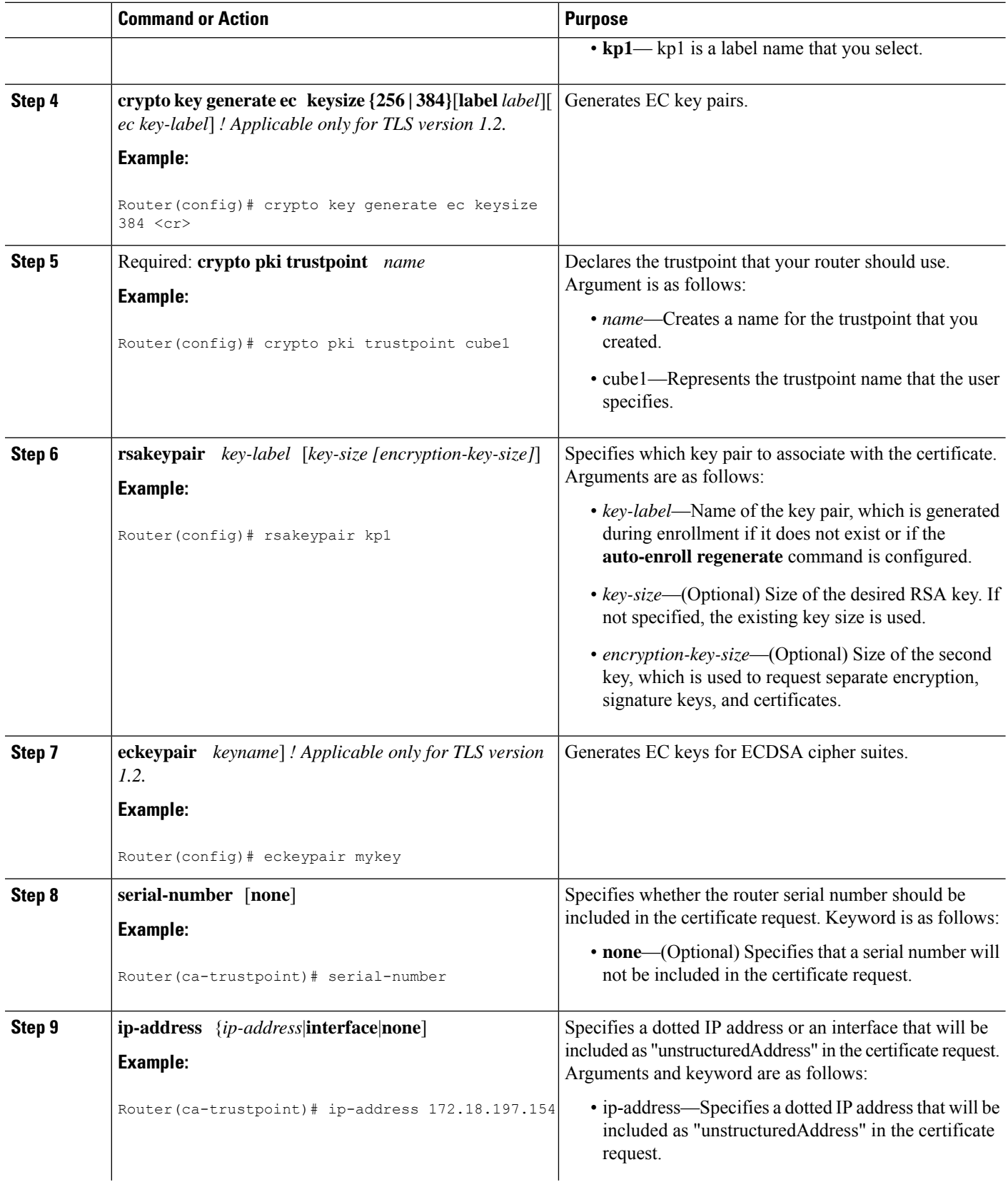

∎

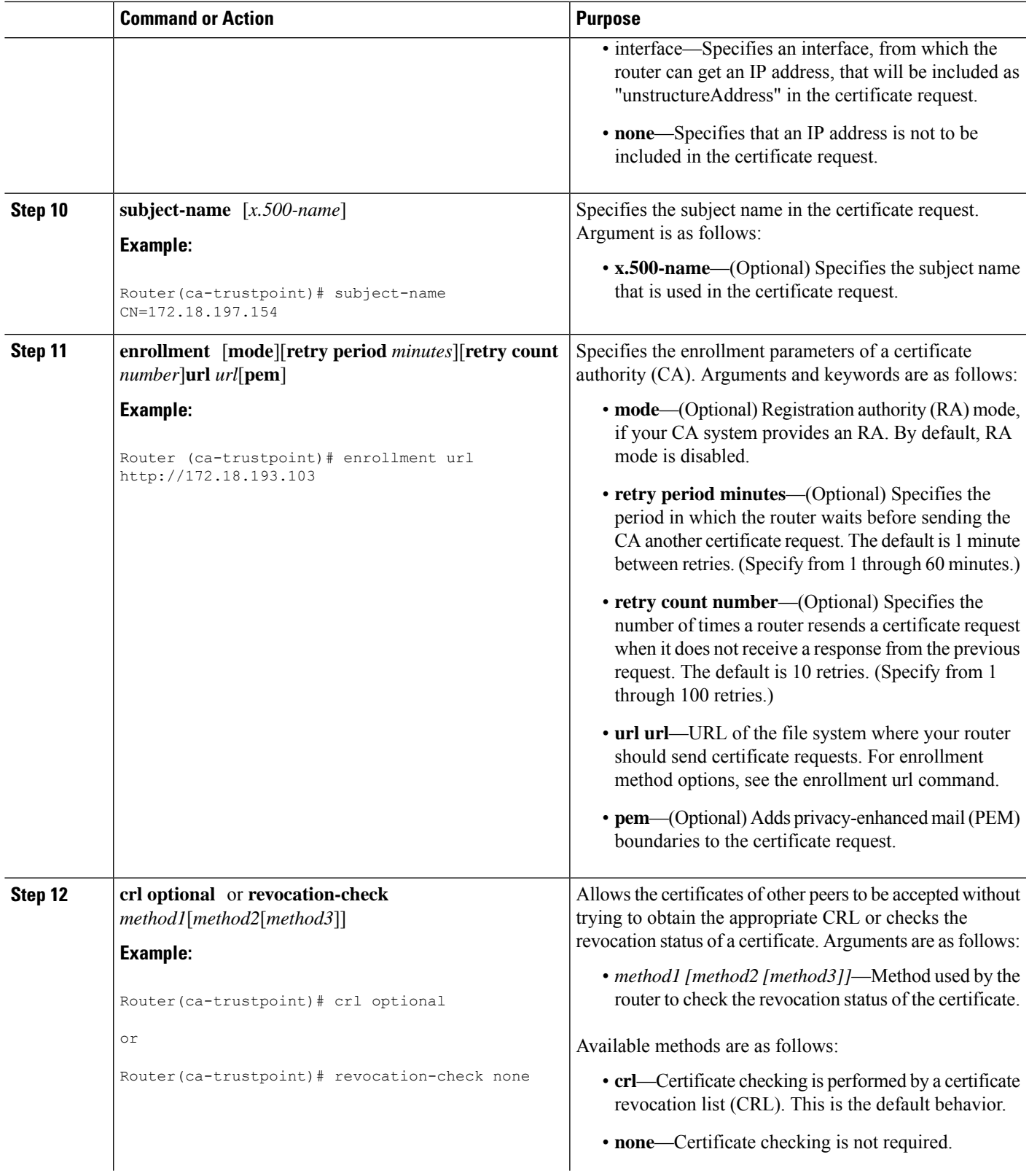

I

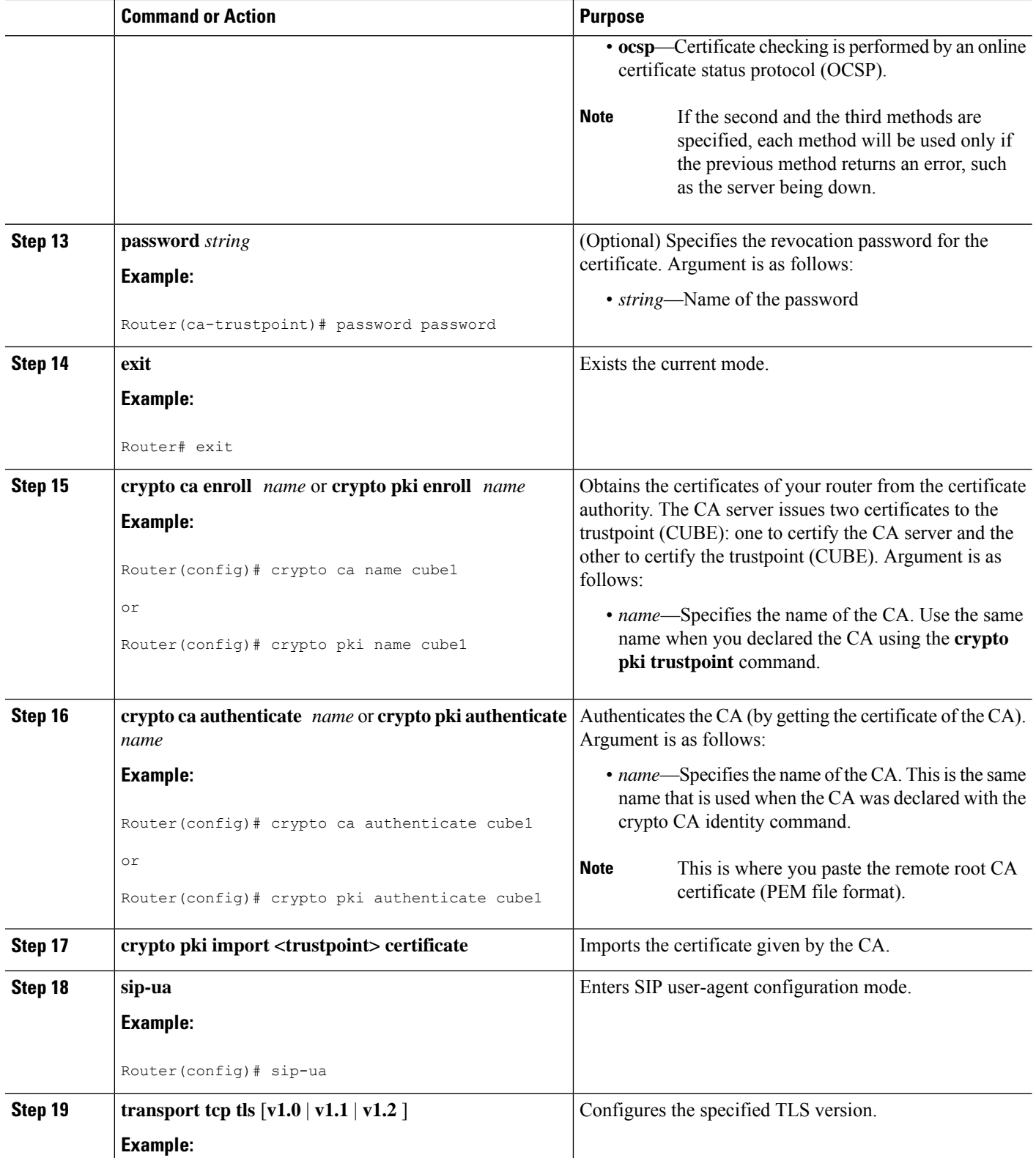

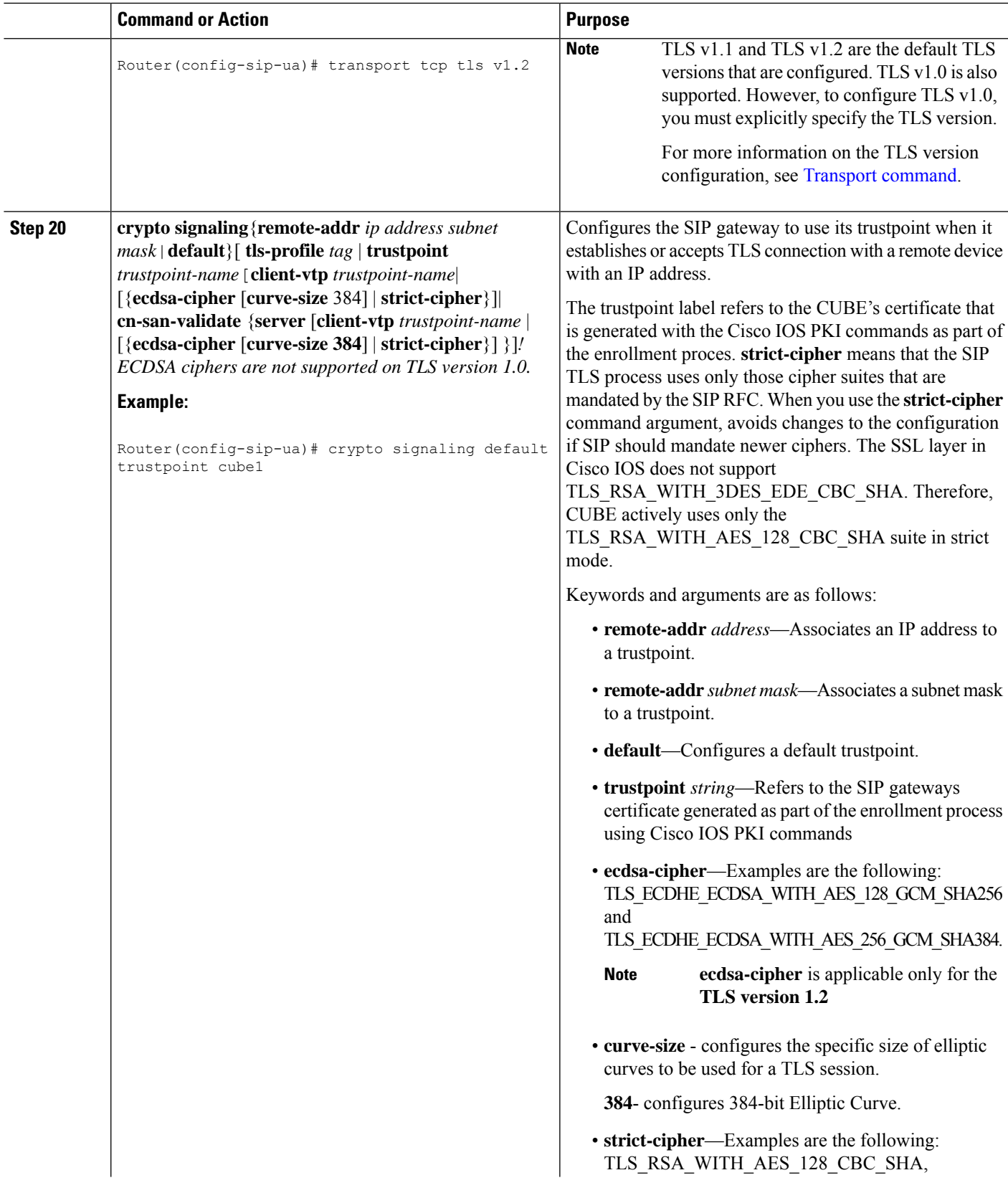

 $\mathbf I$ 

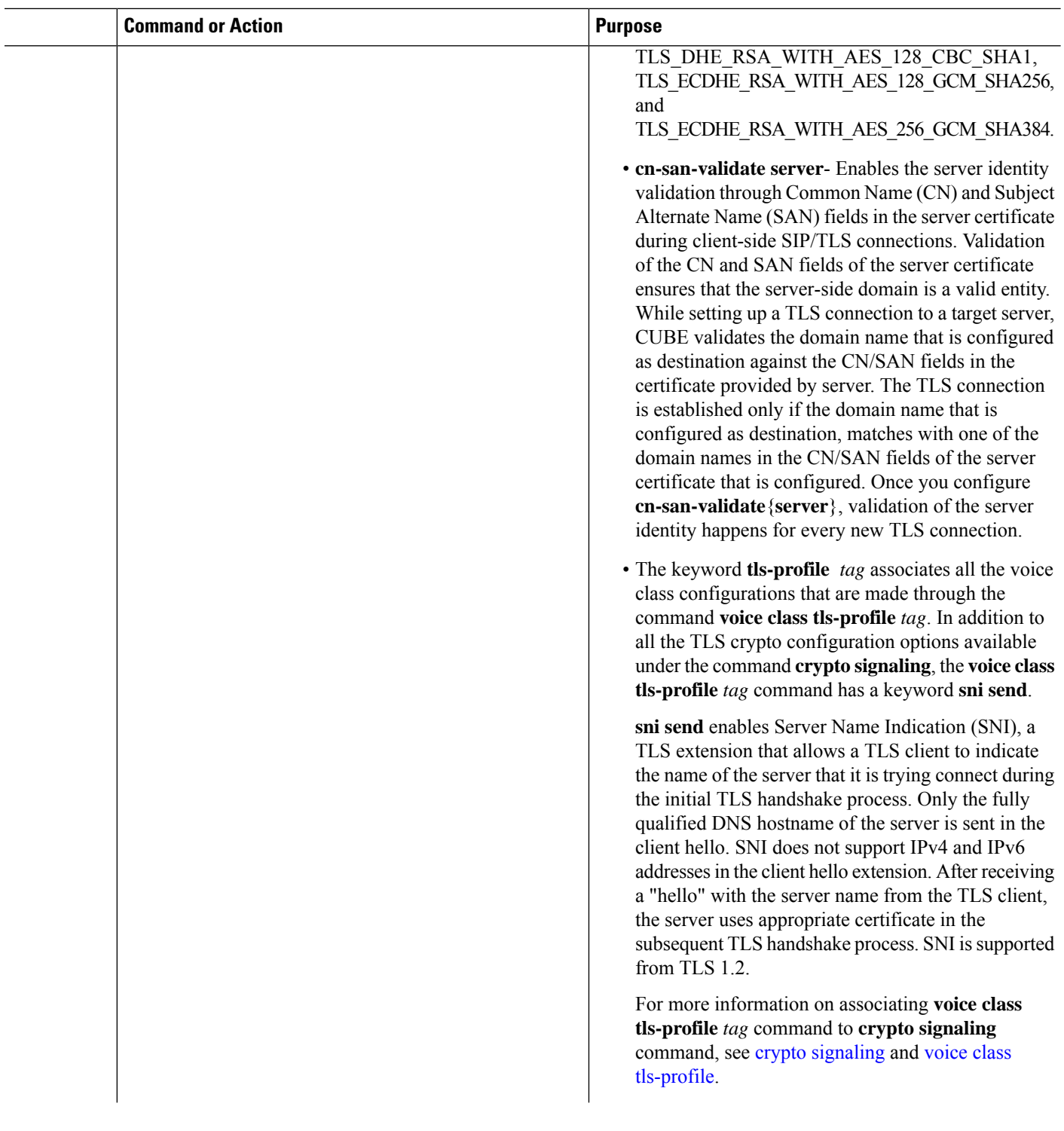

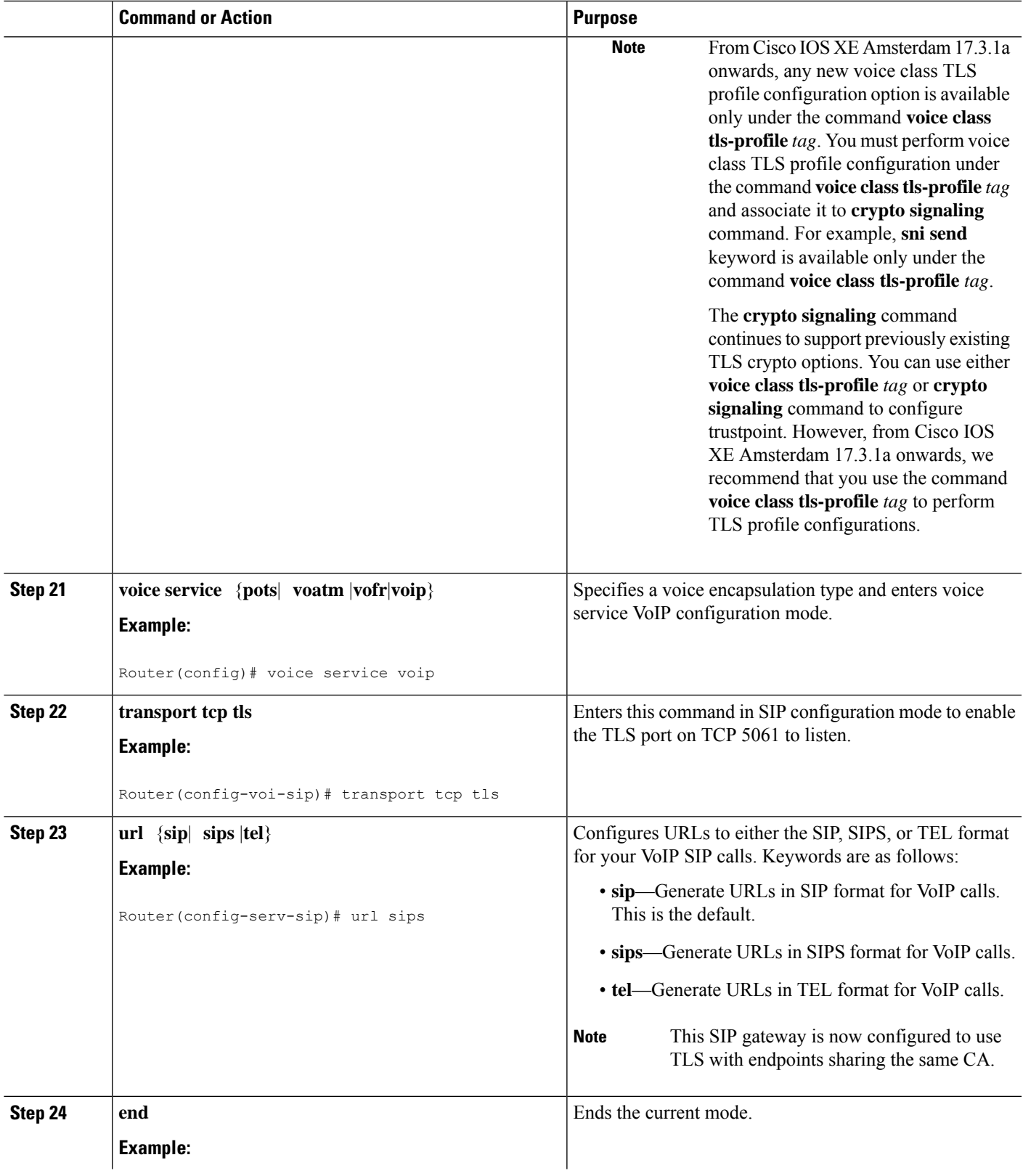

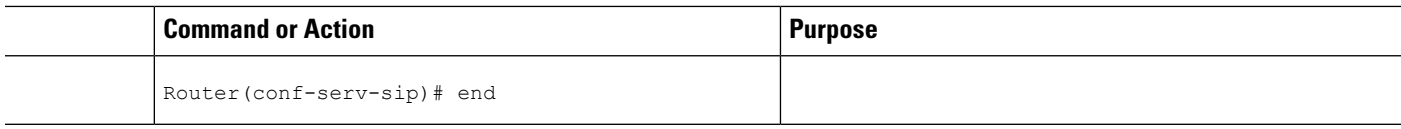

### **Verifying SIP TLS Configuration**

After a call is made, the **show sip-ua connections tcp tls** command is used to verify whether the transport used for the call is TLS.

Sample output for this command when TLS version is 1.0:

#### **Detail Output**

```
===================================================================
router#show sip-ua connections tcp tls detail
Total active connections : 1
No. of send failures : 0
No. of remote closures : 3
No. of conn. failures : 0
No. of inactive conn. ageouts : 0
Max. tls send msg queue size of 0, recorded for 0.0.0.0:0
TLS client handshake failures : 0
TLS server handshake failures : 0
---------Printing Detailed Connection Report---------
Note:
 ** Tuples with no matching socket entry
    - Do 'clear sip <tcp[tls]/udp> conn t ipv4:<addr>:<port>'
     to overcome this error condition
 ++ Tuples with mismatched address/port entry
    - Do 'clear sip <tcp[tls]/udp> conn t ipv4:<addr>:<port> id <connid>'
     to overcome this error condition
Remote-Agent:9.13.46.12, Connections-Count:1
  Remote-Port Conn-Id Conn-State WriteQ-Size Local-Address
  =========== ======= =========== =========== ==============
        5061 1 Established 0 10.64.86.88
==========================================================================
```
Sample output for the **show sip-ua connections tcp tls** command when TLS version is 1.2:

#### **Detail Output**

```
router# show sip-ua connections tcp tls detail
Total active connections : 2
No. of send failures : 0
No. of remote closures : 0
No. of conn. failures : 0
No. of inactive conn. ageouts : 0
Max. tls send msg queue size of 1, recorded for 209.165.201.1:5061
TLS client handshake failures : 0
TLS server handshake failures : 0
---------Printing Detailed Connection Report---------
Note:
** Tuples with no matching socket entry
   - Do 'clear sip <tcp[tls]/udp> conn t ipv4:<addr>:<port>'
     to overcome this error condition
```

```
++ Tuples with mismatched address/port entry
   - Do 'clear sip <tcp[tls]/udp> conn t ipv4:<addr>:<port> id <connid>'
     to overcome this error condition
Remote-Agent:209.165.201.1, Connections-Count:2
Remote-Port Conn-Id Conn-State WriteQ-Size Local-Address TLS-Version
=========== ======= =========== =========== ============= ===========
     5061 3 Established 0 - TLSv1.2
     36289 2 Established 0 -
Cipher Curve
============================== ======
ECDHE-ECDSA-AES256-GCM-SHA384 P-384
ECDHE-ECDSA-AES256-GCM-SHA384 P-384
------------- SIP Transport Layer Listen Sockets ---------------
 Conn-Id Local-Address
 =========== =============================
 0 [0.0.0.0]:5061:
```
Alternatively, the debug ccsip messages command can be used to verify the "Via:" header for TLS is included. This output is a sample INVITE request of a call that uses SIP TLS and the "sips:" URI scheme:

```
INVITE sips:777@172.18.203.181 SIP/2.0
Via: SIP/2.0/TLS 172.18.201.173:5060;branch=z9hG4bK2C419
From: <sips:333@172.18.201.173>;tag=581BB98-1663
To: <sips:5555555@172.18.197.154>
Date: Wed, 28 Dec 2005 18:31:38 GMT
Call-ID: EB5B1948-770611DA-804F9736-BFA4AC35@172.18.201.173
Remote-Party-ID: "Bob" <sips:+14085559999@1.2.3.4>
Contact: <sips:123@host>
Allow: INVITE, OPTIONS, BYE, CANCEL, ACK, PRACK, COMET, REFER, SUBSCRIBE, NOTIFY, INFO
Max-Forwards: 70
Cseq: 104 INVITE
Expires: 60
Timestamp: 730947404
Content-Length: 298
Content-Type: application/sdp
v=0o=CiscoSystemsSIP-GW-UserAgent 8437 1929 IN IP4 172.18.201.173
s=SIP Call
c=IN IP4 1.1.1.1
t=0 0
m=audio 18378 RTP/AVP 0 19
c=IN IP4 1.1.1.1
a=rtpmap:0 PCMU/8000
a=rtpmap:19 CN/8000
```
## <span id="page-12-0"></span>**SIP TLS Configuration Examples**

## **Example: SIP TLS Configuration**

a=ptime:20

**show running-config** Building configuration...

```
Current configuration : 10894 bytes
!
! Last configuration change at 23:19:20 IST Wed Aug 19 2015
! NVRAM config last updated at 20:25:45 IST Tue Aug 18 2015
!
version 15.6
service timestamps debug datetime msec localtime show-timezone
service timestamps log datetime msec localtime show-timezone
no service password-encryption
!
hostname CUBE
!
boot-start-marker
boot system flash:ctestimg
boot-end-marker
!
aqm-register-fnf
!
logging queue-limit 1000
logging buffered 9999999
no logging rate-limit
no logging console
!
no aaa new-model
ethernet lmi ce
clock timezone IST 5 30
!
!
!
!
!
ip traffic-export profile 1 mode capture
 bidirectional
 incoming access-list 123
 outgoing access-list 123
!
!
!
!
no ip domain lookup
ip cef
no ipv6 cef
!
multilink bundle-name authenticated
!
!
!
!
!
!
crypto pki trustpoint ecdsacert1
enrollment terminal pem
subject-name cn=plutododsn
revocation-check none
eckeypair myeckey
!
crypto pki trustpoint selfsign
enrollment selfsigned
subject-name cn=plutododsn
revocation-check none
rsakeypair selfsign
!
crypto pki trustpoint ccm155RSA
```
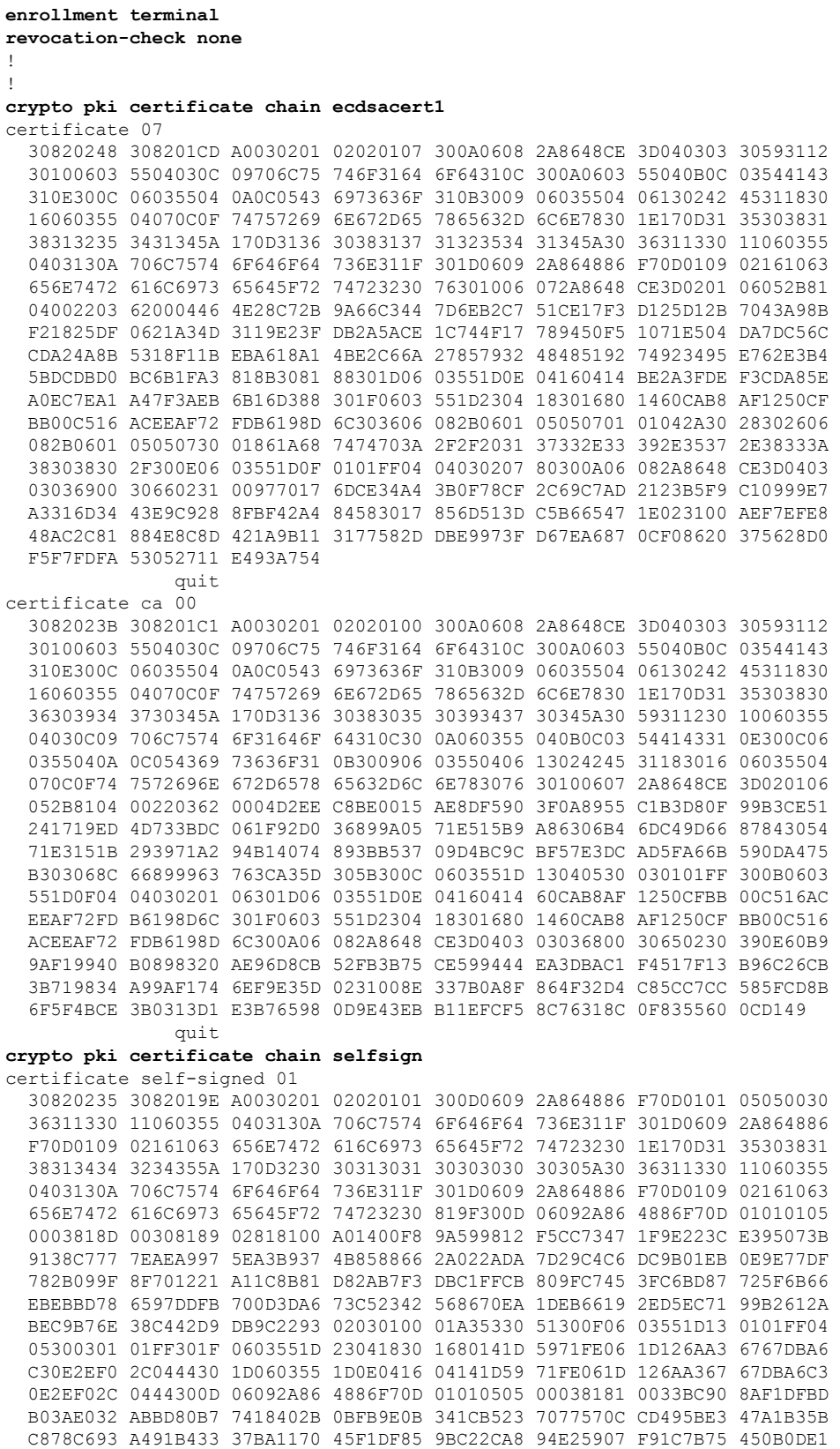

76AC2C6B 5517F42A 46260F76 4A1DF81F 733A14FE 918F43F4 9BABAA49 227B5014 986044E7 8E98E373 7A361696 F0AD3ACC C9B101DF 2F80CCF7 E3 quit **crypto pki certificate chain ccm155RSA** certificate ca 4E23E56C7339CC679FD444D77F7A463F 308203AB 30820293 A0030201 0202104E 23E56C73 39CC679F D444D77F 7A463F30 0D06092A 864886F7 0D01010B 0500306A 310B3009 06035504 06130249 4E310E30 0C060355 040A0C05 63697363 6F310D30 0B060355 040B0C04 73727467 31143012 06035504 030C0B50 4C55544F 2D435543 4D313112 30100603 5504080C 096B6172 6E617461 6B613112 30100603 5504070C 0962616E 67616C6F 7265301E 170D3135 30383034 31333431 35315A17 0D323030 38303231 33343135 305A306A 310B3009 06035504 06130249 4E310E30 0C060355 040A0C05 63697363 6F310D30 0B060355 040B0C04 73727467 31143012 06035504 030C0B50 4C55544F 2D435543 4D313112 30100603 5504080C 096B6172 6E617461 6B613112 30100603 5504070C 0962616E 67616C6F 72653082 0122300D 06092A86 4886F70D 01010105 00038201 0F003082 010A0282 010100CC 39112782 D93A3501 8913EBEA 42522D27 E2C58D3F 4FC896D2 8F38F4A5 7CCC2519 9683142A 6B203E9F C7C92673 85D5A940 99B20FBD CC8F97D1 F42C1580 D34B8831 3BA74AE0 79AC0C74 E7BFAFCE 4D23F106 3D4EA333 16BA4768 66C5561C 5CE19946 DA731D9E 6E743FA0 5F25E445 8E5B6789 64076291 7E5EB0DA C482074E 56DA6841 245EEB96 F44C900D 85C5EDEC 32E89675 BC934EC3 8C0FC7D8 02BBCC06 93EE3698 A8B44527 93A73391 9C71869D BDEB96BF 06D68AC0 D47D810E FCAB3C8F 13BC3D62 02591976 CD49436E 3E2D5B20 079A031E 3FDDEC1C DFBF8261 3CC5C6AF 7C6FC79C 0234D266 6C508DD7 CC72C8C6 239372F6 7D7CF5CD B56FFB26 DB4122E2 01E15F02 03010001 A34D304B 300B0603 551D0F04 04030202 B4301D06 03551D25 04163014 06082B06 01050507 03010608 2B060105 05070302 301D0603 551D0E04 1604142D DF3CC8F3 57F44974 38D8E8E8 20B15658 9C17F430 0D06092A 864886F7 0D01010B 05000382 01010038 060F1AC3 C3938667 8A3A0513 B5B2CE16 0DC6BAE5 5B1D6DD7 CEB68832 F92A4270 5FC7EC97 7AAFB2AA 4FA288DD 66A94AB4 A466CA7E F974B9B8 630FAC21 AB95C3BB ECB7A082 AB0343BE 2F89399D AD94D4A5 6B477B44 88FB94BF FEE2E571 4917D0BB 2A5733B5 4F1F58BA CCCE710F 64365B39 3F1F9E8F 81A1B71B 61BD51EB C45A2FAD CA743432 A61C19AB E6C4B5F1 6E673A38 53421ECE 992505BD 5BAAF32A 954E37EA FE03B725 283A7F19 374A87E9 891E4E60 B8399050 0902EA25 99FD2A26 2BD3A2E9 74F01C53 EFB3D4D6 654D064E 56878F6C 21D8D184 88C24AD9 E655B78E 12EDB7EE 696B9B77 3E73A3F0 10DEBDF2 3CDF2BC9 606700D1 2D42389C EEE43B56 22977A quit voice-card 0 dspfarm dsp services dspfarm ! ! ! voice service voip no ip address trusted authenticate allow-connections sip to sip fax protocol t38 version 0 ls-redundancy 0 hs-redundancy 0 fallback none sip bind control source-interface GigabitEthernet0/1 bind media source-interface GigabitEthernet0/1 asymmetric payload full srtp negotiate cisco ! ! ! ! voice iec syslog ! ! ! ! mta send mail-from username \$s\$ license udi pid CISCO2921/K9 sn FGL1538116L hw-module pvdm 0/0 !

! ! no memory lite ! redundancy ! ! ! ! ! interface Embedded-Service-Engine0/0 no ip address shutdown ! interface GigabitEthernet0/0 ip address 9.45.38.192 255.255.0.0 shutdown duplex auto speed auto ! interface GigabitEthernet0/1 ip address 10.64.86.177 255.255.255.0 ip traffic-export apply 1 size 5000000 duplex auto speed auto no clns route-cache ! interface GigabitEthernet0/2 no ip address shutdown duplex auto speed auto ! ip forward-protocol nd ! ip http server no ip http secure-server ! ip rtcp report interval 9000 ip route 0.0.0.0 0.0.0.0 10.64.86.1 ip route 10.0.0.0 255.0.0.0 10.64.86.1 ! ! ! access-list 123 permit udp any any access-list 123 permit tcp any any ! control-plane ! call treatment on ! ! ! ! ! mgcp behavior rsip-range tgcp-only mgcp behavior comedia-role none mgcp behavior comedia-check-media-src disable mgcp behavior comedia-sdp-force disable ! mgcp profile default ! sccp local GigabitEthernet0/1 sccp ccm 10.64.86.154 identifier 1 version 7.0 !

```
!
!
dial-peer voice 1 voip
destination-pattern 6003
session protocol sipv2
session target ipv4:10.64.86.206:5061
session transport tcp tls
incoming called-number 7003
codec g711ulaw
!
dial-peer voice 2 voip
destination-pattern 7003
session protocol sipv2
session target ipv4:10.64.86.206:5061
session transport tcp tls
incoming called-number 6003
codec g711ulaw
!
!
sip-ua
transport tcp tls v1.2
connection-reuse
crypto signaling default trustpoint ecdsacert1 ecdsa-cipher
!
!
!
gatekeeper
shutdown
!
!
!
line con 0
exec-timeout 0 0
speed 115200
line aux 0
line 2
no activation-character
no exec
transport preferred none
transport output pad telnet rlogin lapb-ta mop udptn v120 ssh
stopbits 1
line vty 0 4
login
transport input none
!
!
end
```